# Cambiare il punto di accesso principale in Mesh Extender su CBW

## **Obiettivo**

In questo articolo viene illustrata una nuova opzione per l'utilizzo di punti di accesso primari (AP) come dispositivi di estensione di rete sulla rete Cisco Business Wireless (CBW).

### Dispositivi interessati | Versione software

- Cisco Business Wireless 140AC <u>(scheda tecnica)</u> | 10.6.1.0 <u>(scarica la versione più</u> recente)
- Cisco Business Wireless 145AC <u>(scheda tecnica)</u> | 10.6.1.0 <u>(scarica la versione più</u> recente)
- Cisco Business Wireless 240AC <u>(scheda tecnica)</u> | 10.6.1.0 (<u>scarica la versione più</u> recente)

### Introduzione

Le esigenze delle reti cambiano, e le opzioni delle reti mesh CBW cambiano insieme, aumentando la flessibilità.

Con la versione 10.4.1.0 o precedente del firmware, i CBW 140AC, 145AC e 240AC AP possono essere utilizzati solo come punti di accesso principali. A partire dall'aggiornamento del firmware 10.6.1.0 e in avanti, è disponibile una nuova opzione per configurare un punto di accesso come dispositivo Mesh Extender.

Se si desidera configurare un punto di accesso primario (root) come dispositivo Mesh Extender, continuare a leggere!

### **Prerequisiti**

- 1. Solo i punti di accesso primari compatibili (CBW140AC, CBW145AC, CBW240AC) possono passare da un ruolo di punto di accesso primario a un ruolo Mesh Extender.
- 2. L'installazione CBW deve essere in modalità mesh.

### Considerazioni preliminari alla modifica di un access point radice in un dispositivo Mesh Extender

- La banda radio utilizzata per il backhaul viene condivisa anche con i client wireless che si connettono al Mesh Extender.
- I punti di accesso primari compatibili che funzionano con il relativo ruolo AP come dispositivo di estensione della rete non verranno considerati per la selezione del punto di accesso primario.

Comportamenti dei punti di accesso: Ruolo radice e ruolo mesh

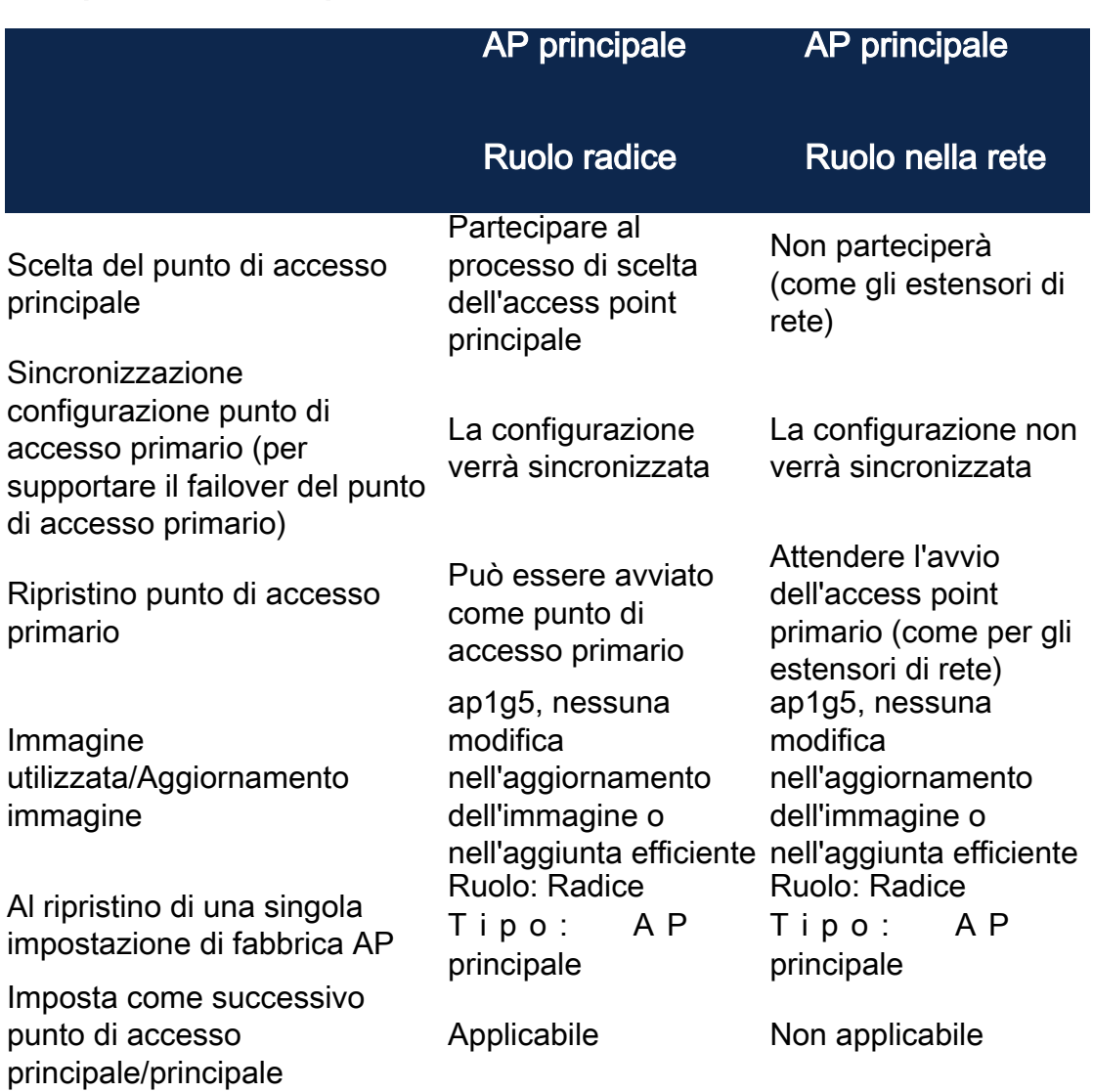

Funzionalità porta: AP collegato a uno switch PoE

Punto di accesso principale (ruolo punto di accesso mesh): Porta uplink collegata a uno switch separato. Le porte uplink e downlink possono inoltrare il traffico normalmente.

Nella tabella viene mostrata la funzionalità delle porte WAN (Wide Area Network) e LAN (Local Area Network) sui punti di accesso quando la porta WAN è collegata a uno switch Power over Ethernet (PoE) per alimentare l'access point. Le porte WAN e LAN sui vari access point forniscono il bridging Ethernet. La porta uplink Ethernet è la porta PoE sul punto di accesso.

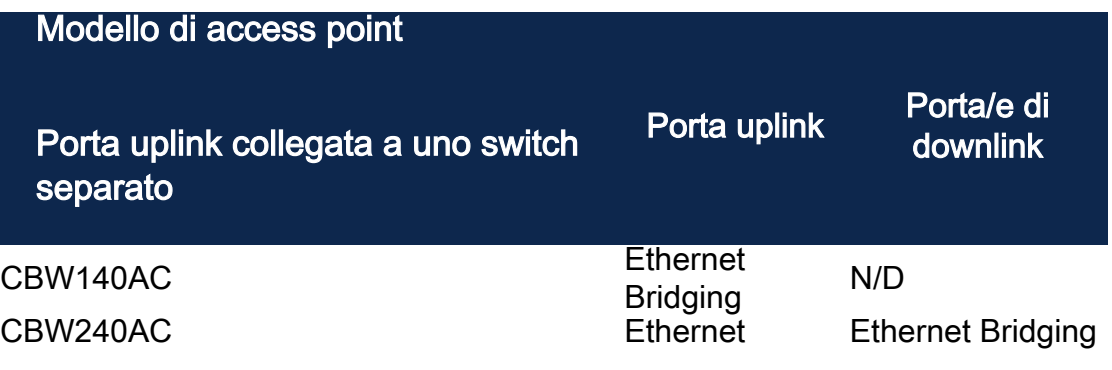

### Bridging<br>Ethernet CBW145AC Ethernet

**Ethernet Bridging** 

Funzionalità porta: Punto di accesso collegato a un dispositivo di iniezione dell'alimentazione

Nella tabella viene mostrata la funzionalità delle porte WAN e LAN sui punti di accesso quando la porta WAN è collegata a un dispositivo di iniezione dell'alimentazione. Le porte WAN non forniscono alcuna funzionalità se l'access point è collegato a un alimentatore standalone o, in altre parole, se l'alimentatore non è collegato a uno switch. La porta WAN FORNIRÀ il bridging Ethernet se anche l'iniettore di alimentazione è collegato a uno switch. Se l'iniettore è collegato anche a uno switch, deve essere collegato a una porta configurata per una VLAN diversa o a uno switch separato per evitare un loop di rete. La porta uplink Ethernet è la porta PoE sul punto di accesso.

Punto di accesso principale (ruolo punto di accesso mesh): Porta uplink collegata all'iniettore di alimentazione, la porta downlink CBW145AC/CBW240AC può inoltrare il traffico normalmente.

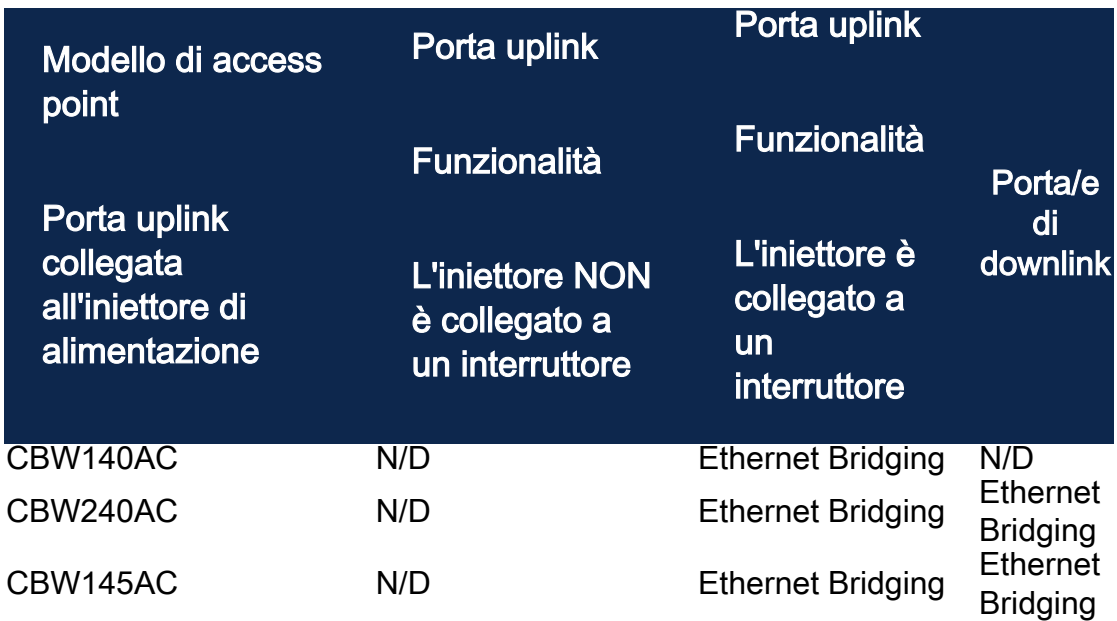

Porte uplink/downlink

### CBW140AC

Solo porta uplink.

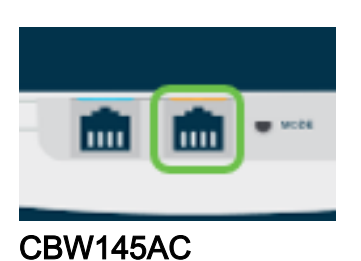

### Porta uplink.

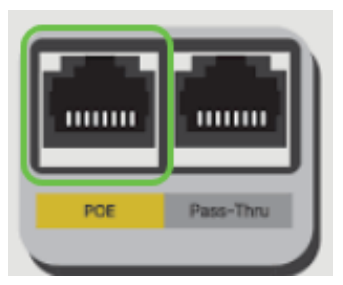

Scollegare le porte.

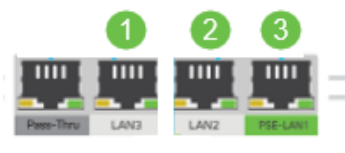

CBW240AC

- 1. Porta uplink
- 2. Porta di downlink

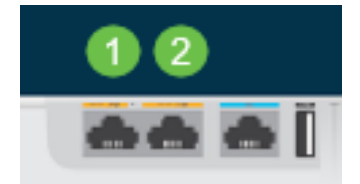

### Modifica del ruolo di un access point radice in un dispositivo Mesh Extender

### Passaggio 1

Assicurarsi di disporre della versione più recente del firmware in esecuzione sulla rete mesh CBW. Fare clic sui collegamenti riportati sopra per scaricare il firmware più recente per i punti di accesso. [Fare clic per istruzioni dettagliate sull'aggiornamento del](/content/dam/en/us/support/docs/smb/wireless/CB-Wireless-Mesh/images/2063-Upgrade-software-of-CBW-access-point.html) [firmware.](/content/dam/en/us/support/docs/smb/wireless/CB-Wireless-Mesh/images/2063-Upgrade-software-of-CBW-access-point.html)

### Passaggio 2

Accedere all'interfaccia utente Web dell'access point primario CBW. Fare clic sulle frecce di colore verde chiaro nell'angolo superiore destro dell'interfaccia utente Web per accedere alla visualizzazione avanzata.

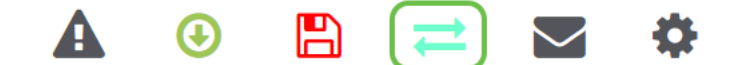

### Passaggio 3

Selezionare Impostazioni wireless > Access Point.

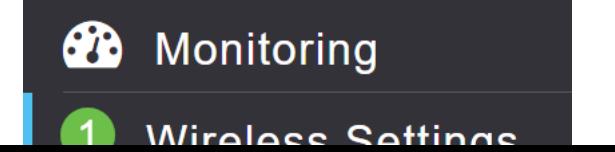

### Passaggio 4

Nell'esempio, viene mostrato il CBW240 AP e il CBW140 AP configurati per la mesh. Entrambi gli access point hanno il ruolo di root. Cambieremo il CBW140AC da Root a Mesh.

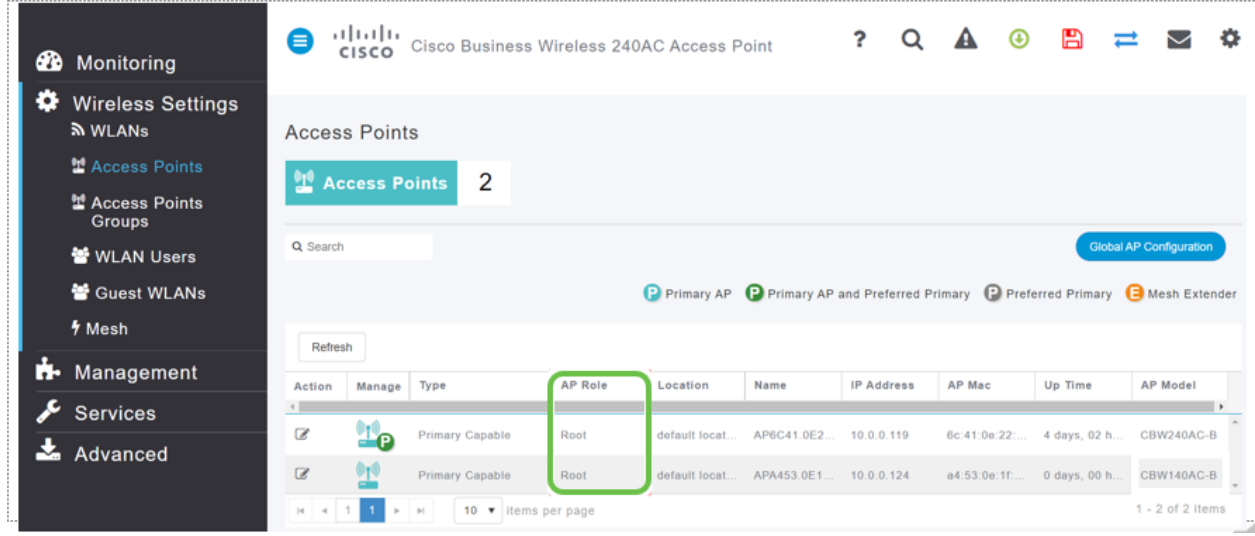

#### Passaggio 5

Fare clic sull'icona Modifica. Viene visualizzata una finestra popup. Fare clic sul menu a discesa in Ruolo PA e selezionare Rete. Fare clic su Apply (Applica). A questo punto, l'access point si riavvia. L'operazione richiederà alcuni minuti. È sufficiente ricordare che è necessario disporre del firmware versione 10.6.1.0 o successiva e che per queste opzioni è necessario utilizzare la modalità Expert anziché la modalità Generale.

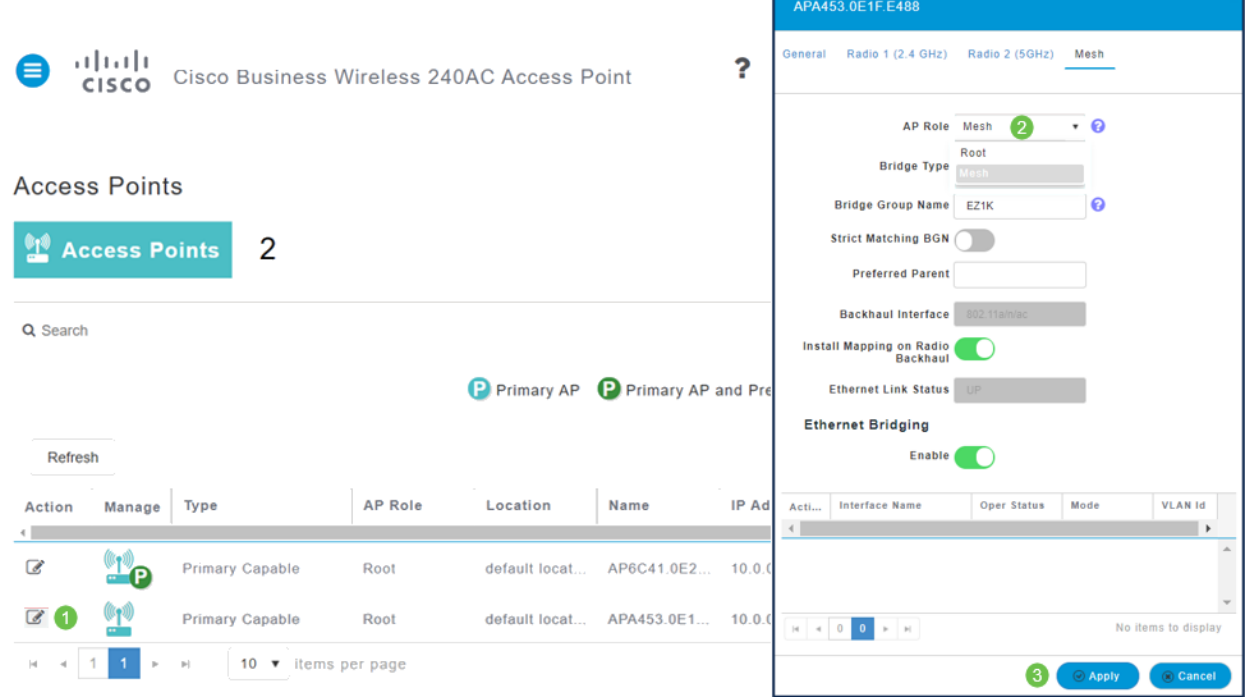

### Passaggio 6

Dopo il riavvio:

- 1. L'access point si unisce all'access point primario
- 2. La modifica verrà riflessa nella tabella Access Point con il tipo di access point CBW140 etichettato come Mesh Extender e il ruolo AP è stato modificato in Mesh.
- 3. L'access point è ancora connesso alla LAN locale in cui è stato originariamente installato
- 4. Per impostazione predefinita, i dispositivi Mesh Extender utilizzano la banda da 5 Ghz per il backhaul Mesh, ma è possibile utilizzare anche la banda da 2,4 Ghz.

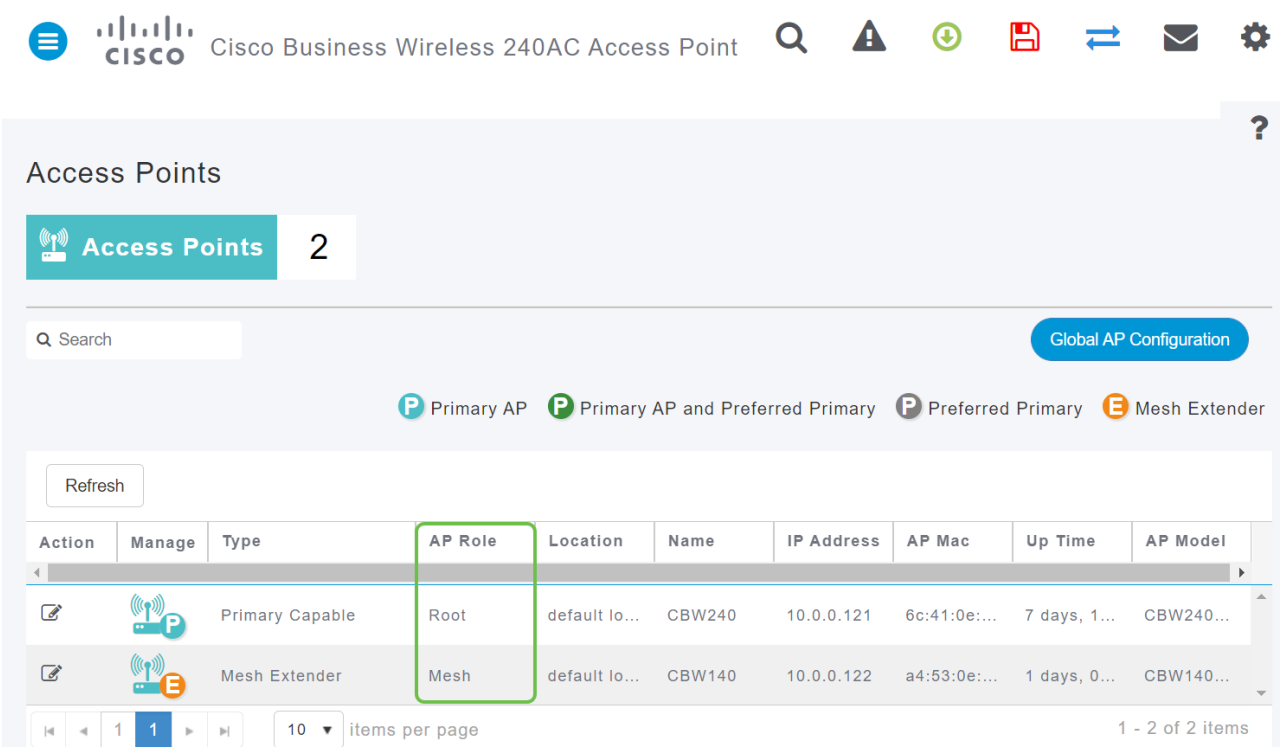

### Ripristinare il punto di accesso principale per l'estensione Mesh

Se si desidera invertire questo processo:

- 1. Selezionate lo slot Backhaul mesh richiesto.
- 2. Modificare il tipo di punto di accesso da *Mesh Extender* a *capacità primaria*. Verrà eseguito il push nell'access point e verrà riavviato.
- 3. Dopo il riavvio, l'access point viene aggiunto all'access point primario.
- 4. La modifica apportata al nuovo tipo verrà riflessa nella tabella Access Point.

Se è necessario riportare l'access point in modalità AP ma l'access point principale non è disponibile, sarà necessario reimpostarlo in fabbrica tramite il pulsante di reimpostazione. Al ripristino delle impostazioni predefinite, il ruolo dell'access point è impostato su Root e il tipo è impostato su Primary Capable AP.

### **Conclusioni**

A questo punto è possibile modificare un punto di accesso radice in un dispositivo Mesh Extender e, se necessario, invertire il processo.